#### **Remote Control**

For further information on installing the "Remote Control" app please refer to page 3 of this document.

**Remote Control** function allows you to perform some operations on the phone through one of the numbers previously set as trusted ones; by sending specific command strings to the phone on which the remote control is ON, you may block or restore of the device itself. This feature is very useful in case you don't have the phone at hand and you nevertheless have to perform some of the operations provided by the commands

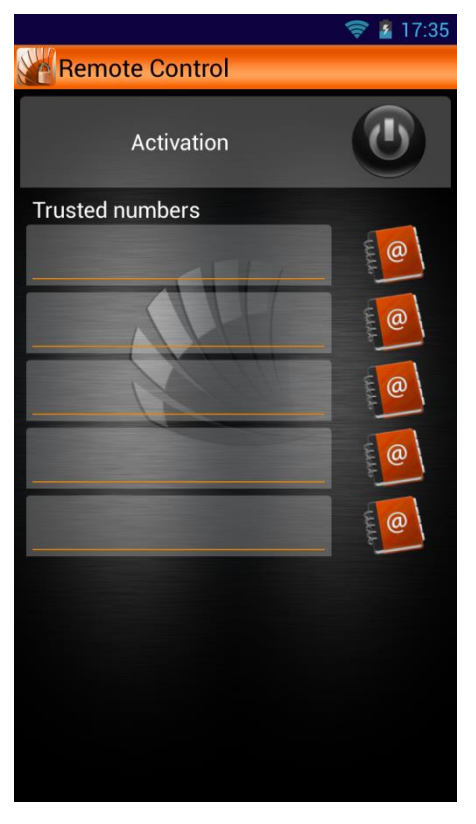

The first step is to enter up to 5 trusted numbers, that will be able to send the command string to your phone. The number can be entered manually or selected from phonebook by choosing the related icon. Then activate the function by selecting the **Activation** key at the top. An icon in the notification bar will inform you that the function is active; so you can send from the selected number(s) an SMS with the chosen command so the phone on which the remote control is activated will perform exactly the indicated operation.

The command strings are not "case sensitive", so they can be typed with both uppercase or lowercase characters.

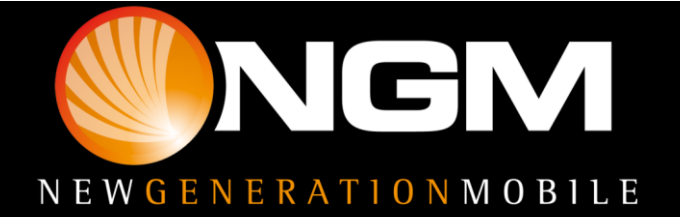

#### **Commands**

The available commands are the following ones:

*\*#CALLFWD\*#forwardingnumber:* this command allows you to forward all received calls from the phone on which the remote control function is activated to the forwarding number indicated by the string. The forwarding will be activated on the phone number to which the remote control string has been sent. To disable the function, just send another SMS from a trusted number with the command

*\*#CALLFWDOFF\*#:* To disable call forwarding.

*\*#LOCK\*#:* to lock the device. The coffer password will be set as system unlock password at startup.

*\*#GPS\*#:* the phone sends to the trusted number an SMS with its GPS coordinates

*\*#FORMAT "PASSWORD"\*#:* performs a factory data reset deleting all data from the phone. The password to insert is that of the special functions.

*\*#SOUND\*#:* it makes the phone play a loud alarm that allows you to locate it.

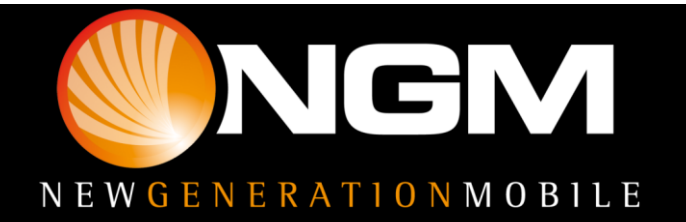

### **Download and Install**

All NGM special functions are grouped in a single application.

You just have to install the launcher after downloading it from [www.ngm.eu](http://www.ngm.eu/) and when launched, it will open a screen with black and white Icons of not yet downloaded functions.

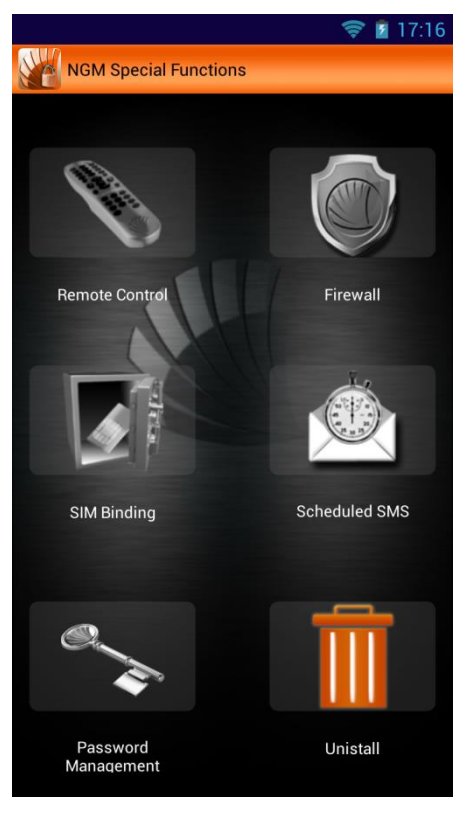

To install any of them, just select the related icon and confirm with OK, as soon as the popup appears.

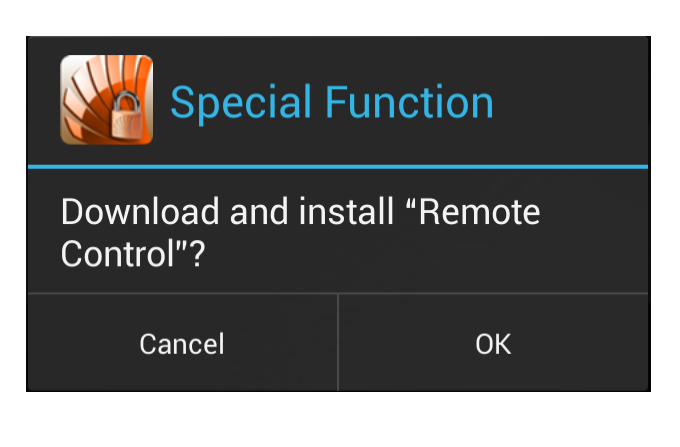

With the **Bug Report** feature you can send NGM by simply filling out the related fields.

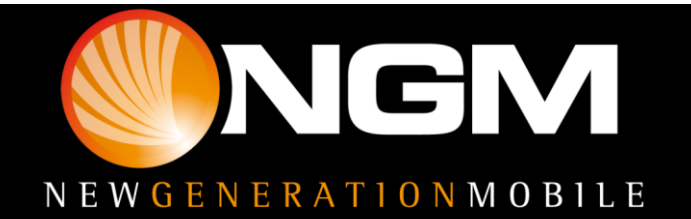

#### **First access**

After you installed the desired features, when you select one for the first time, you'll be required to

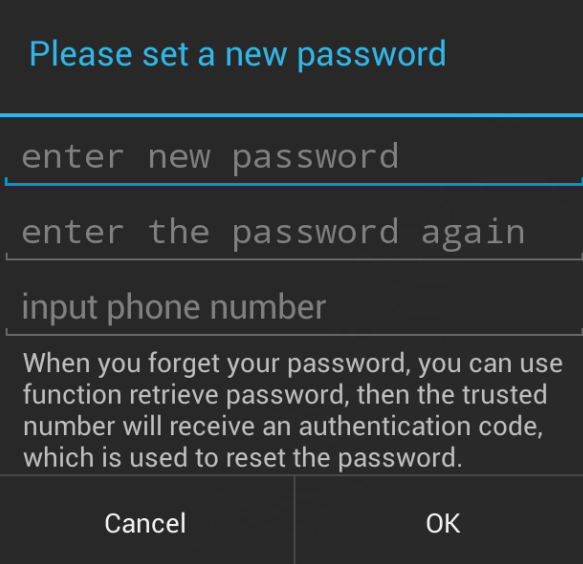

set a password that will be the same **for all the special functions,** and will be requested every time you access each function unless differently set in "Password management".

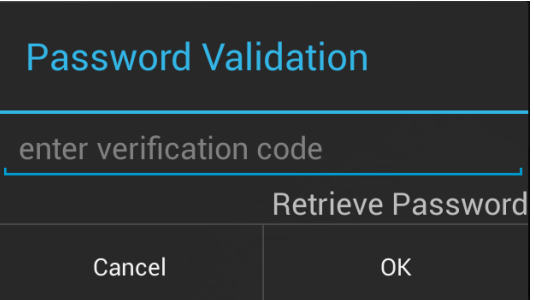

Once you entered and confirmed your password, a phone number will be required for the easy **recovery of your password in** case you forget it. In fact, the

set number will receive a verification code to insert into the related space within the popup. This code will reset the password, so you will have to set a new one.

#### **Password Management**

Here you can decide which functions should require the access password and you can also change

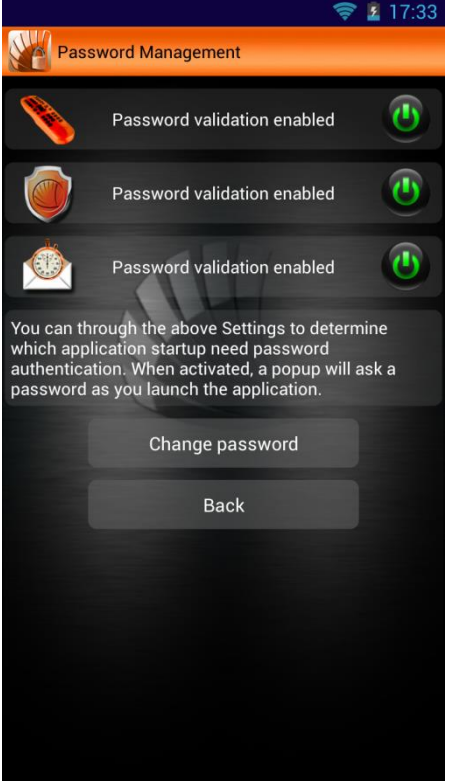

the password.

The access password for the SIM Binding application cannot be deactivated, in order to ensure the safety of the service.

Now let's see all the various special function one by one.

**Warning:** *NGM reserves the right to modify any of the content in this user guide without previous public announcement. The content of this manual may vary from the actual content displayed in the mobile phone. In such case, the latter shall govern.*

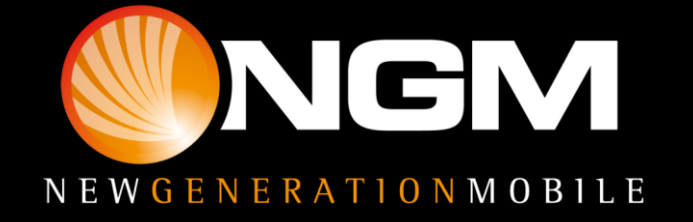